AMPAREX verfügt über eine integrierte Anzeige, mit der Sie alle Audiogramme des Kunden auch ohne Noah-Installation einsehen können. Das Verändern von Audiogrammen ist nur innerhalb von Noah möglich. Wenn Sie das kostenlose Modul 'Noahaud' installieren, können Sie ohne weitere Software die Audiogramme aufrufen und bedingt anpassen.

#### **Hinweis** Δ

Sollte z. B. in der Therapieanwendung von AMPAREX dieser Menüpunkt nicht sichtbar sein, muss dieser über die Berechtigungsgruppe freigeschaltet werden (siehe auch [Berechtigungsgruppe Detailmaske \(Filialverwaltung\)](https://manual.amparex.com/display/HAN/Berechtigungsgruppe+Detailmaske+%7C+Filialverwaltung)).

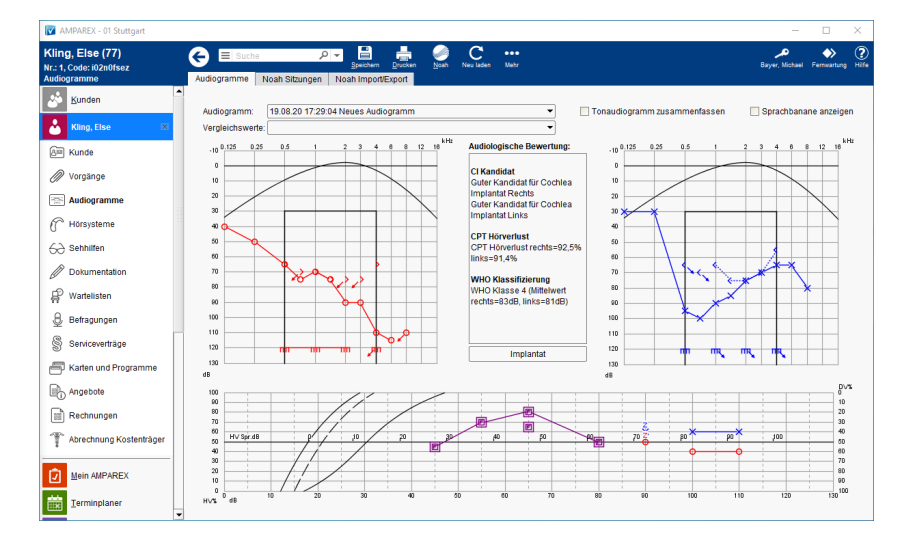

### Funktionsleiste

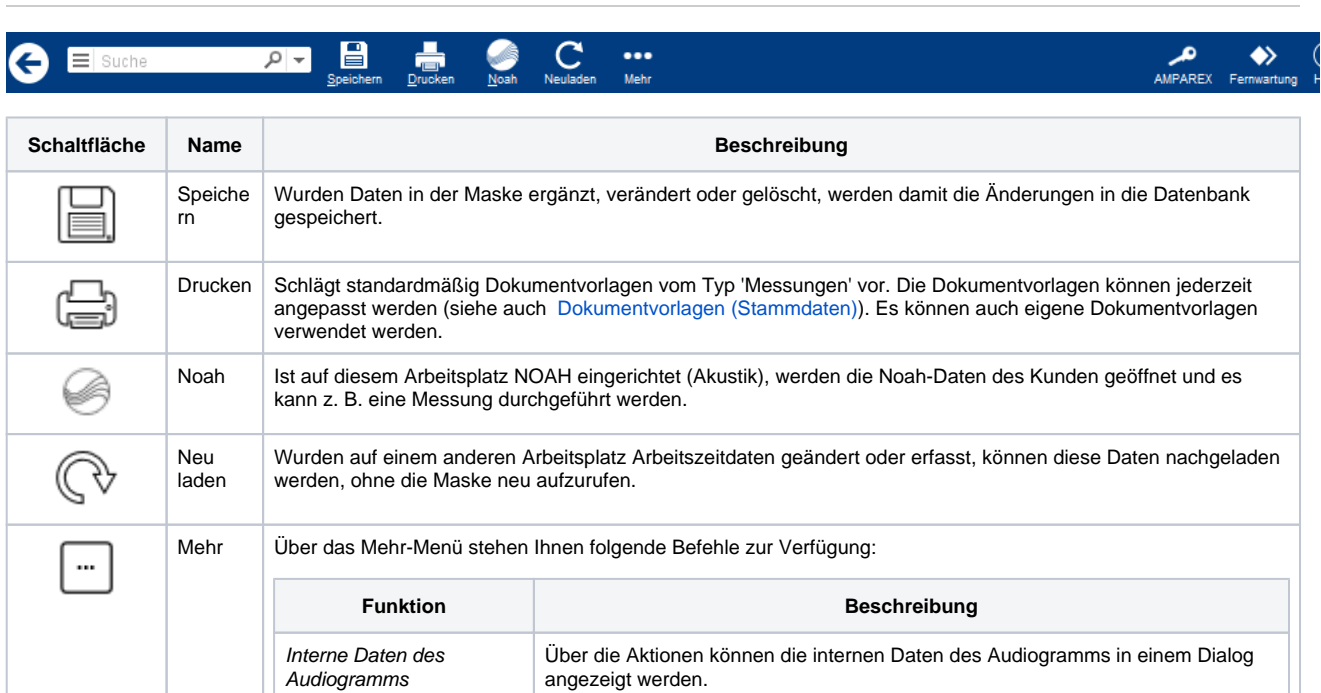

### Maskenbeschreibung

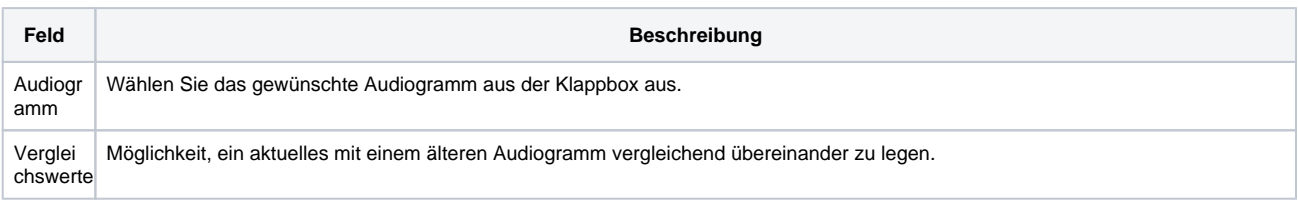

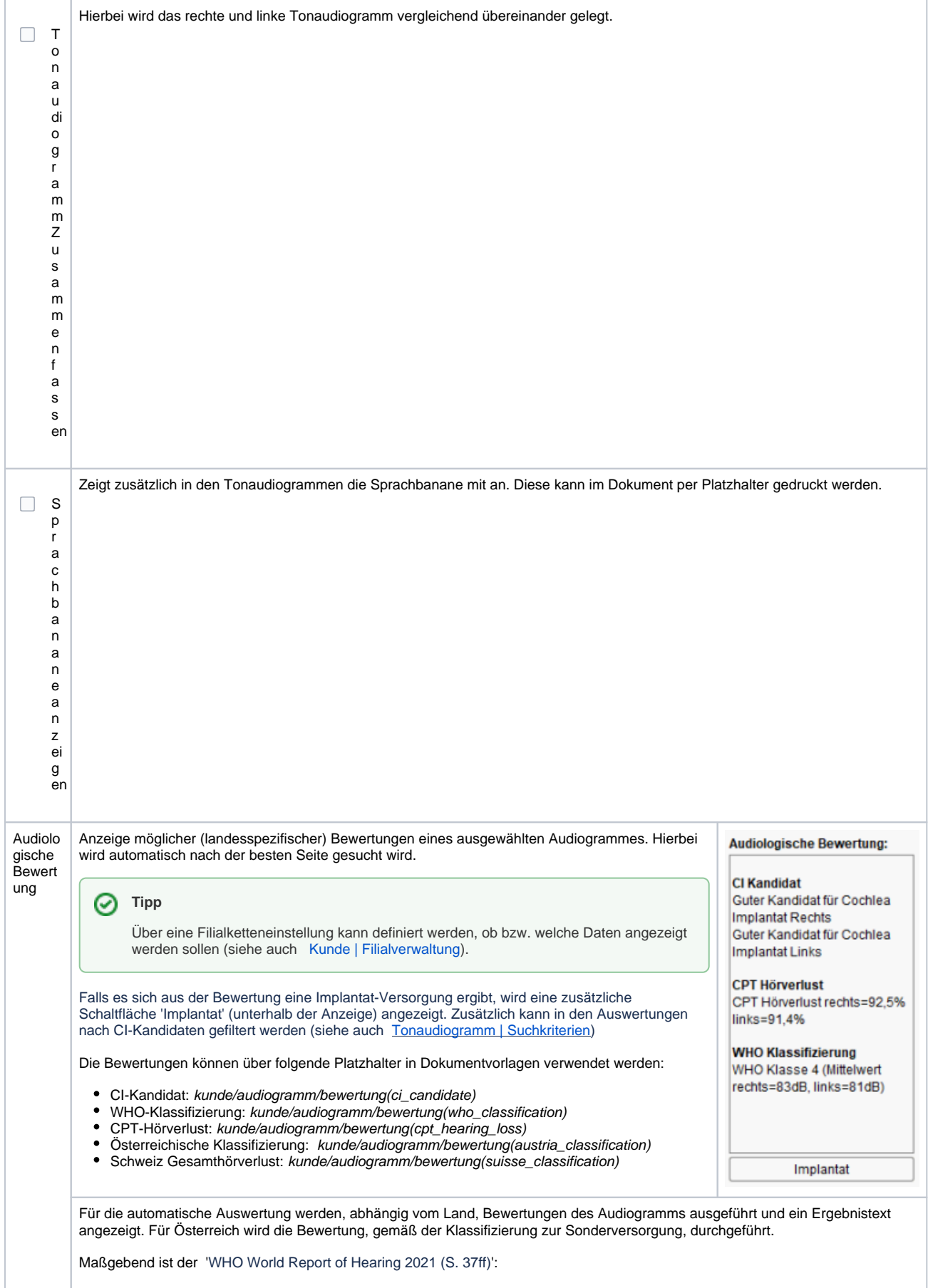

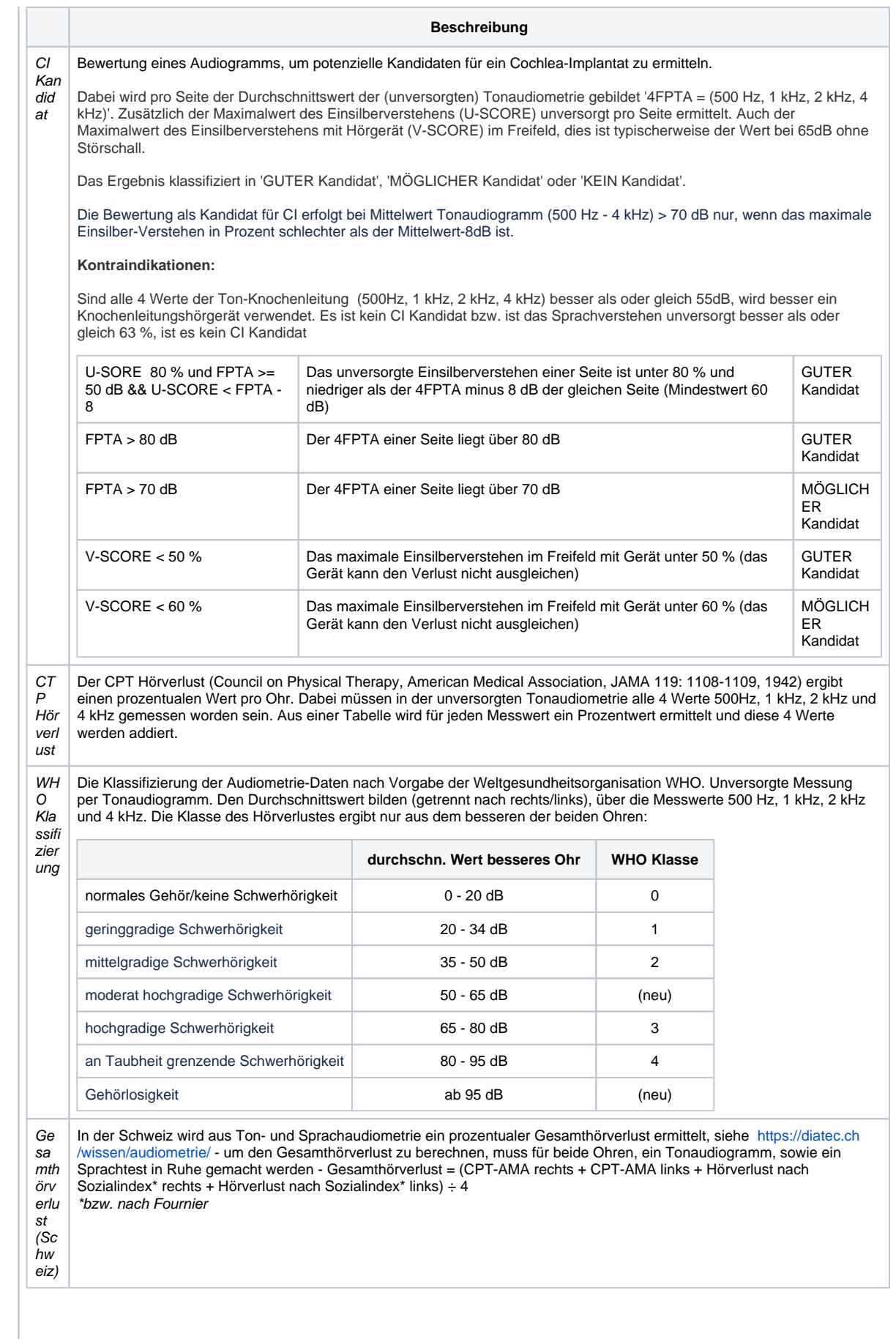

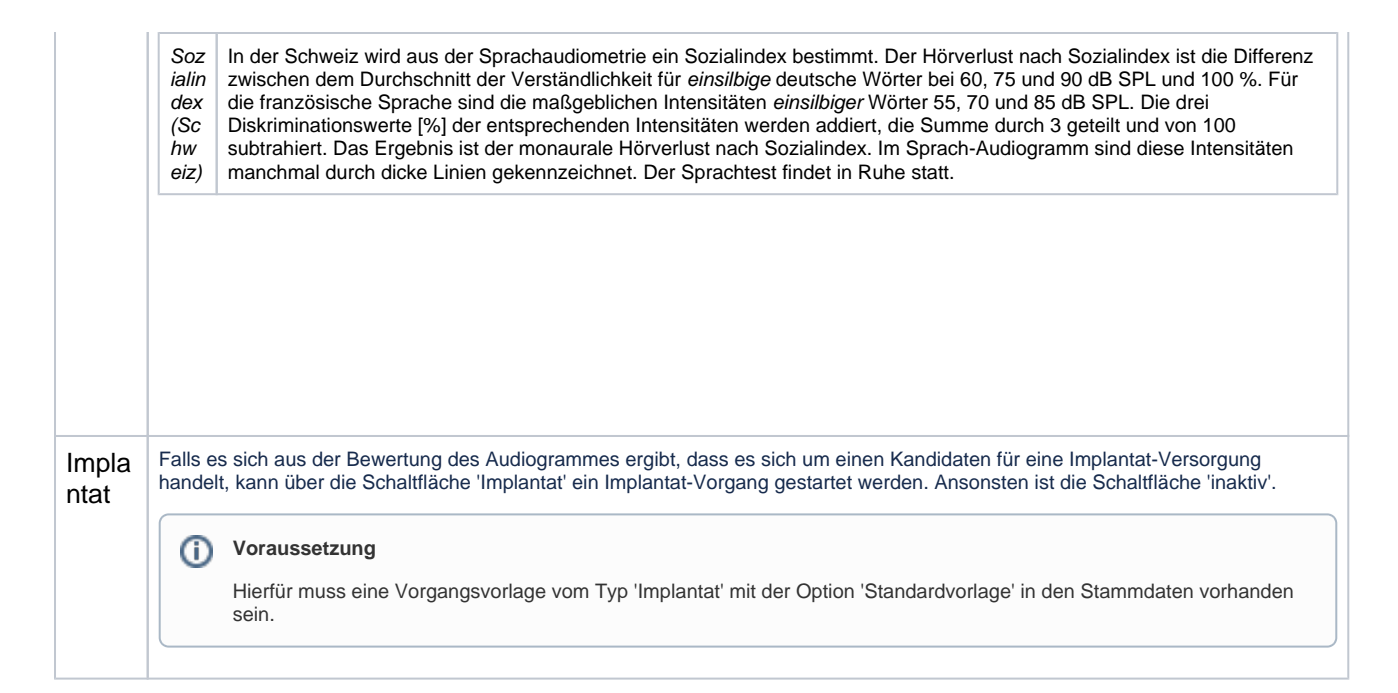

### Audiometrie Symbole (AMPAREX Standard)

Die Standard-Symbole für Audiometrie in AMPAREX, gelten für alle Länder, in denen nichts Abweichendes programmiert wurde.

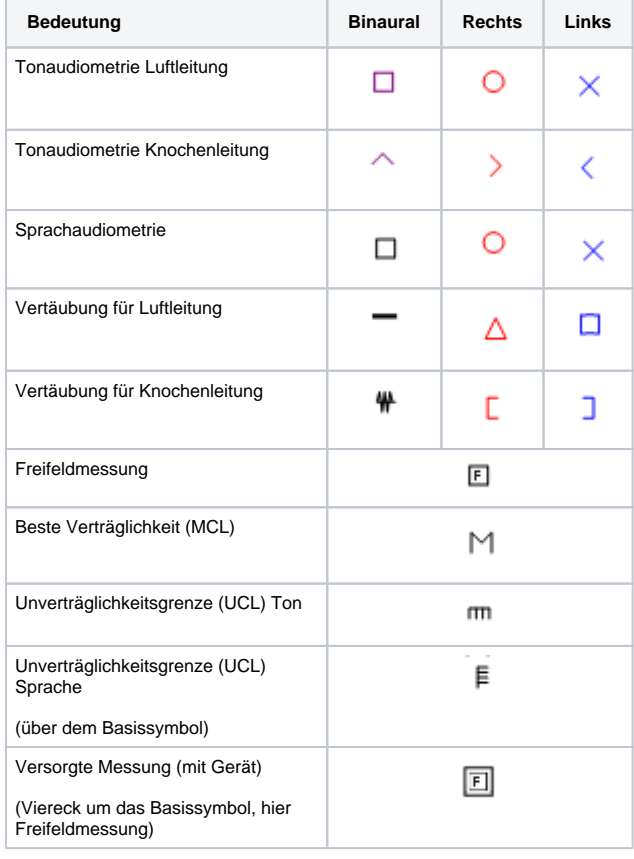

Weitere Symbole nach ANSI oder BSA:

Angelehnt an den ANSI Standard hat sich in der Industrie mancher Länder ein festes Set von Symbolen für die Audiometrie etabliert.

Dieses Set gilt in: Dänemark, Finnland, Niederlande, Schweden und den Vereinigten Staaten.

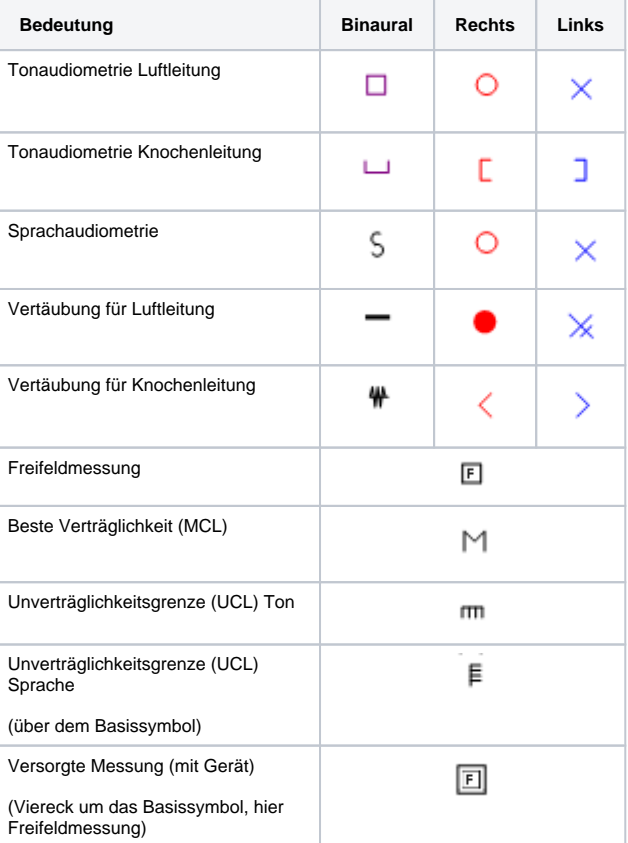

Die Standard-Symbole für Audiometrie in AMPAREX, gelten für alle Länder, in denen nichts Abweichendes programmiert wurde.

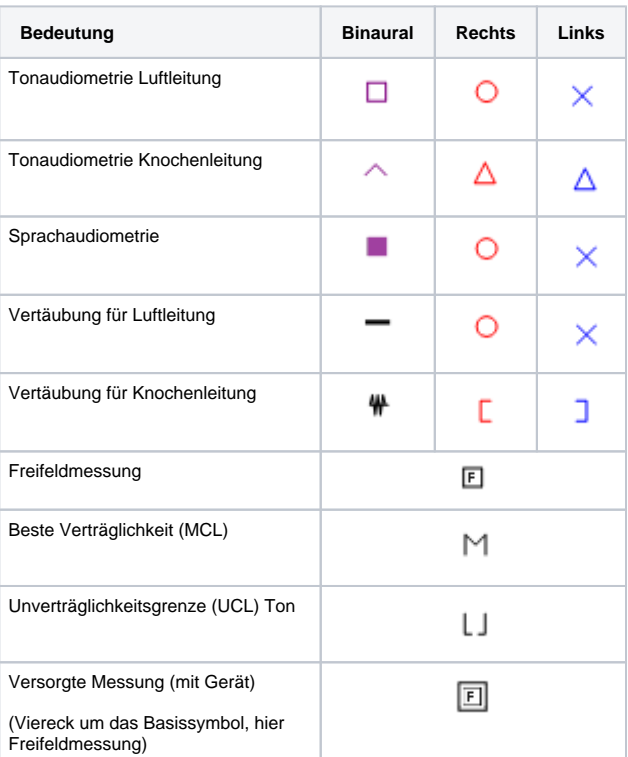

#### Siehe auch ...

[Tonaudiogramm | Suchkriterien](https://manual.amparex.com/display/HAN/Tonaudiogramm+%7C+Suchkriterien)